# *Лекция 20 ГИС*  **Golden Software Surfer**

# **Рассматриваемые вопросы**

- **1. Назначение и особенности программы** Surfer
- **2. Возможности программы** Surfer
- **3. Основы работы в** Surfer
- **4. Построение карт в программе** Surfer
- **5. Построение разрезов в программе** Surfer

1. Назначение и особенности программы Surfer

**Surfer - это специализированная программа, предназначена для** *оцифровки***,** *векторизации***,**  *моделирования* **и** *анализа поверхностей***, визуализации ландшафта, генерирования сетки, а также построения различных карт как двумерного, так и трехмерного изображения. Позволяет создавать реалистичные 3D карты с**  учетом **освещенности и теней, использовать изображения местности в различных форматах, экспортировать созданные карты в различные графические форматы.**

# **Особенности программы:**

*Трехмерные карты***. Реалистичные трехмерные карты с полным контролем освещения и теней, положения, углов наклона и поворота элементов поверхности.**

*Объединение смежных и пересекающихся сеток и DEM файлов***. В областях пересечения производится автоматическое задание параметров сетки методом среднего, первого, последнего или максимального значения шага.** 

*Сеточный фильтр.* **Опция** *Grid Filter* **включает более 60 предустановленных фильтров и улучшенную функцию** *Grid Matrix Smoothing***.**

*Статистика.* **Программа автоматически выводит пространственную статистику: число точек данных, приближенную плотность, расстояние к ближайшей и к наиболее удаленной точке, среднее значение, стандартное отклонение, дисперсию и коэффициент разброса.**

*Улучшение пользовательского интерфейса.* **Диалоговые окна свойств при желании могут оставаться открытыми и можно интерактивно изменять свойства выделенных объектов.**

*Увеличенный размер электронных таблиц.* **Возможно чтение файлов данных с количеством строк и столбцов более миллиарда, если позволяет память компьютера.**

*Вращение и наклон растровых карт.* **Возможно просматривать изображения под наиболее удобным углом, повернуть или наклонить трехмерные рельефные и растровые карты.**

# **2. Возможности программы Surfer Создание XYZ-данных**

**Построение любой карты в Surfer обычно начинается с подготовки файла, содержащего XYZ - данные.** *XYZданные* **– это, как правило, числовая информация, состоящая из не менее чем трёх столбцов, первые два из которых чаще всего рассматриваются как аргументы X и Y, а третий (или остальные) – как функция ( функции ) Z этих аргументов . Не допускается делать пропусков при вводе таких данных, т. е. для каждой пары значений X и Y обязательно должны присутствовать значения всех функций Z. В первой строке для каждого столбца можно задавать короткие текстовые комментарии.** 

# **Создание сеточного файла**

**Сеточные файлы требуются для создания сеточных карт. К таким картам относятся:**  *контурные карты (contour maps), образные карты (image maps), карты с теневым рельефом (shaded relief maps), векторные карты (vector maps), каркасные карты (wireframe maps) и карты - поверхности (surface maps).* 

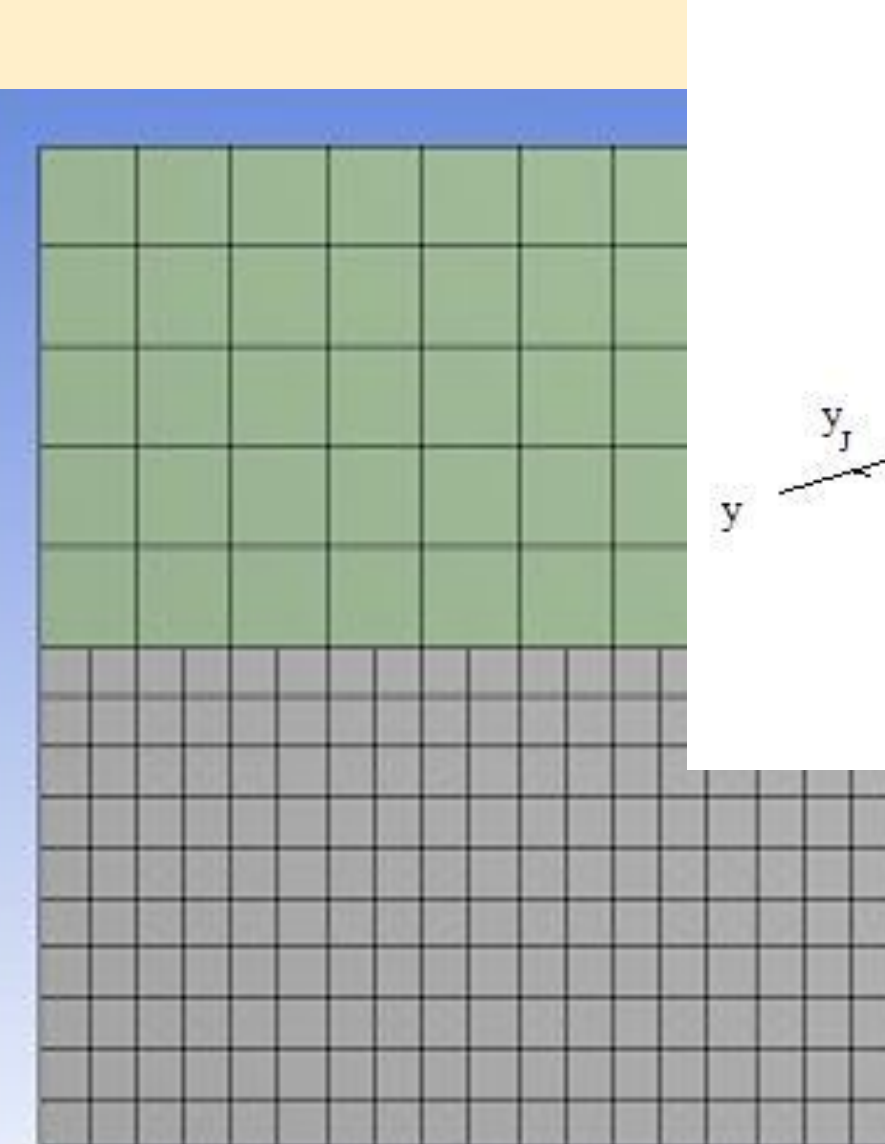

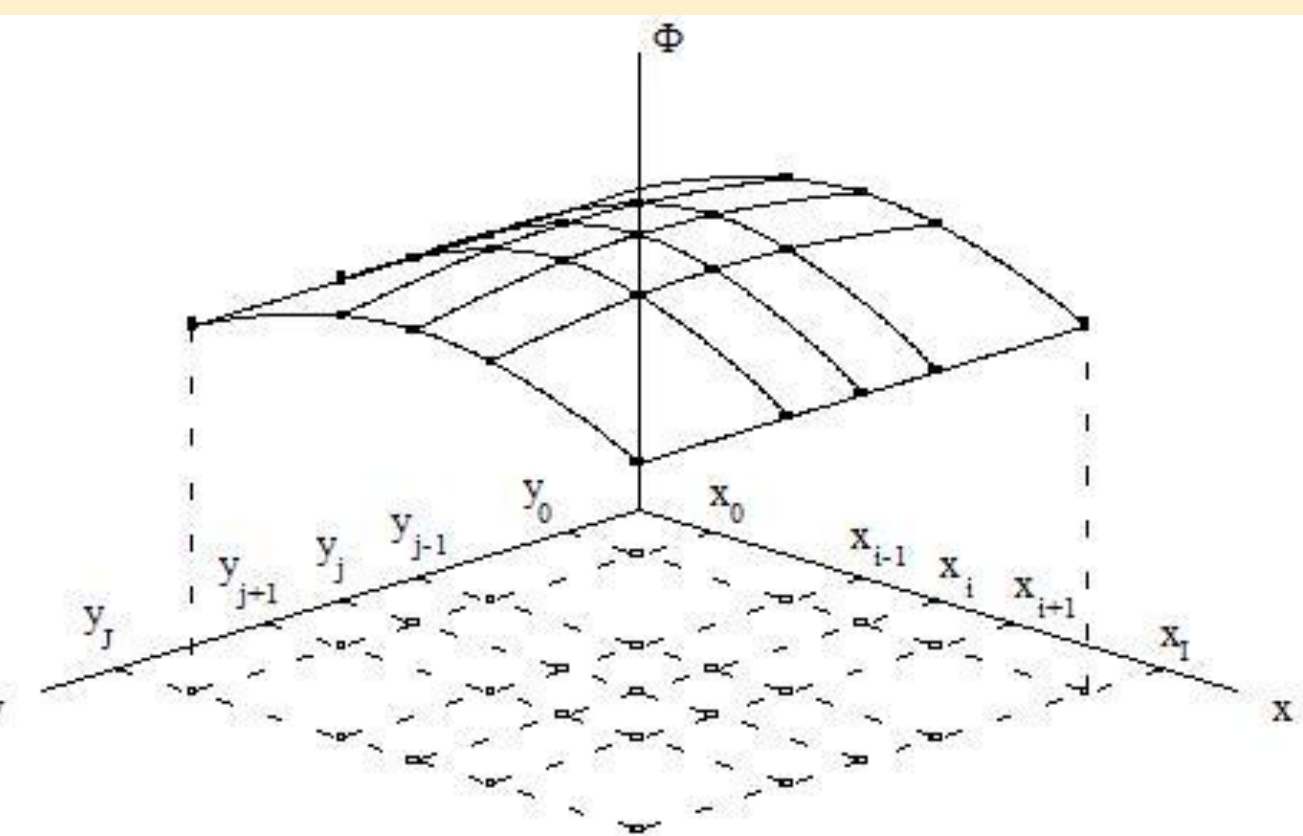

*Построение контурнолй карты (Contour Map).*  **Контурная карта – это наиболее часто используемый в науках о Земле способ изображения информации вида z = f(x, y). Примером этого могут быть карты электрических, магнитных и гравитационных аномалий, построенные на основе данных соответствующих съёмок , проведённых по сети профилей. Иначе контурная карта может называться « карта в изолиниях».** 

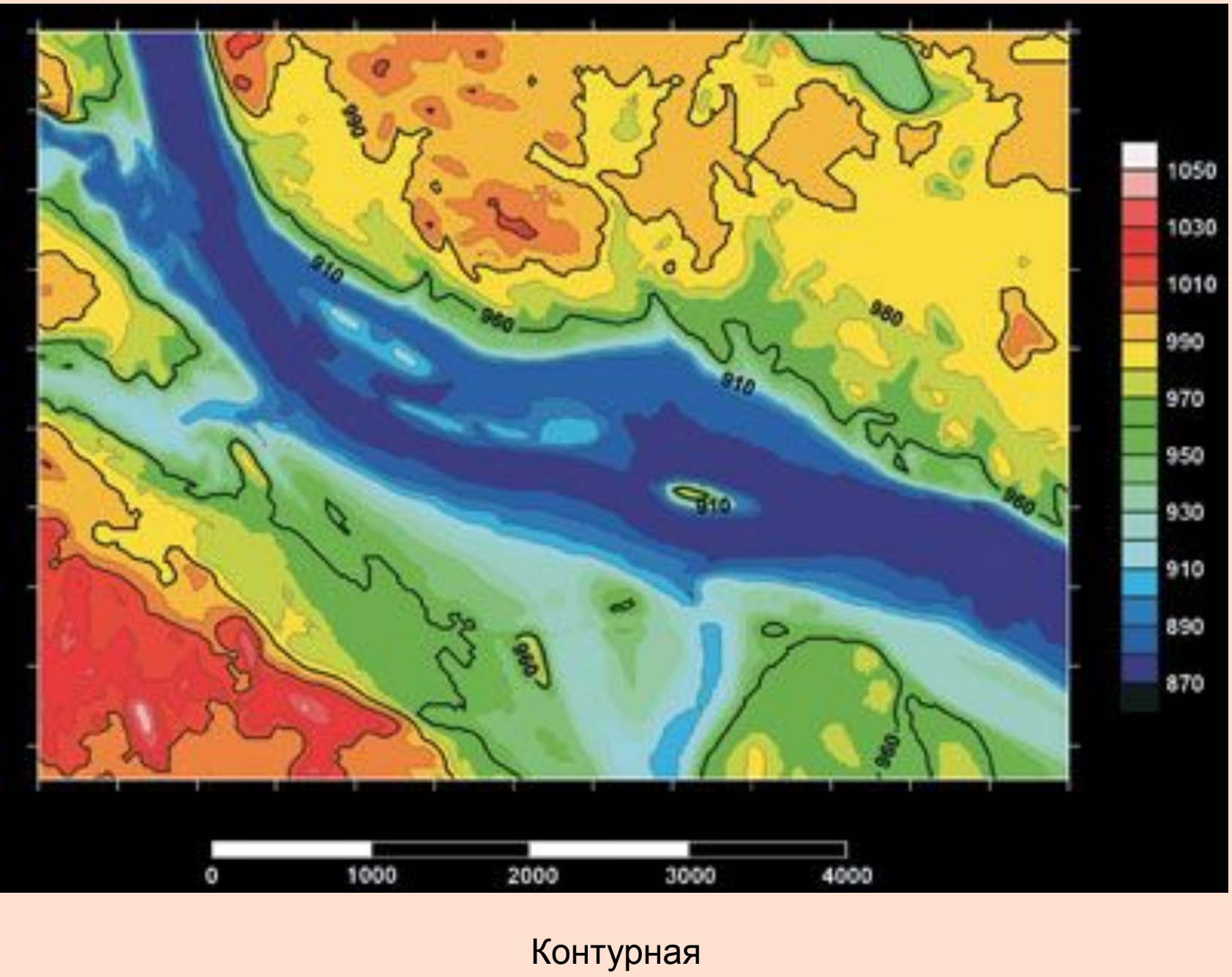

карта

*Построение каркаснай карты: Wireframe Map (каркасная карта), Surface Map (карта поверхности)* **Каркасная карта – это трёхмерное представление сеточного файла. Каркасная карта – это блок диаграмма, создаваемая путём рисования линий, соответствующих столбцам и строкам сетки. В каждой точки пересечения столбца и строки (т. е. в каждом узле сетки) высота поверхности пропорциональна значению Z в этой точке. Количество линий X и Y , рисующих каркасную карту, определяется числом столбцов и строк сетки.** 

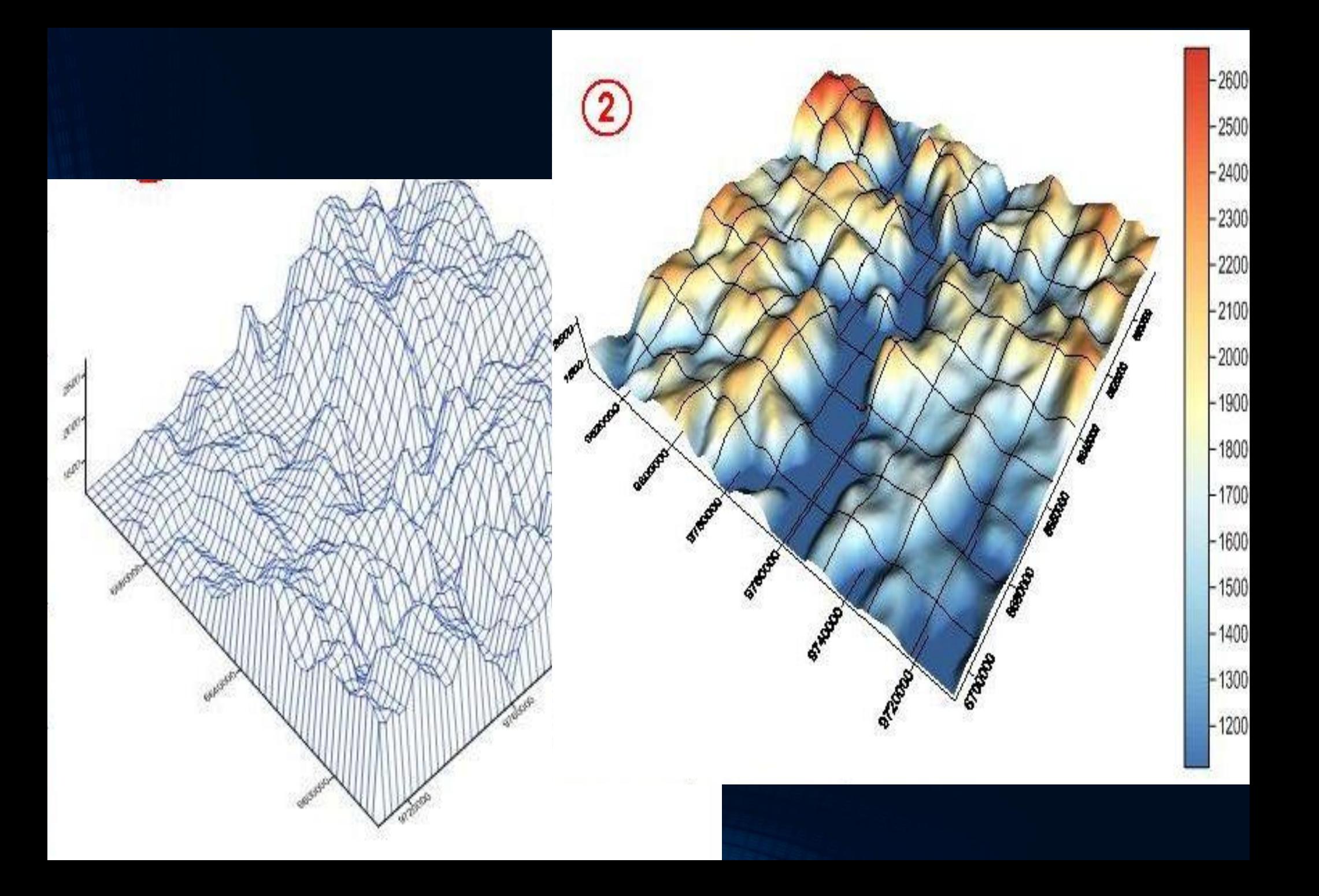

*Построение карт с с теневым рельефом* **Карта с теневым рельефом – это растровая карта, основанная на сеточном файле. Такая карта использует цвета для обозначения локальной ориентации поверхности относительно заданного направления источника света. Surfer определяет ориентацию каждой ячейки сетки и вычисляет её отражательную способность. Те части поверхности, которые повёрнуты в сторону от источника света, будут отражать меньше света в сторону наблюдателя и будут выглядеть более тёмными . Источник света может рассматриваться как солнечный свет над топографической поверхностью. Сетки с небольшими размерами плохо изображаются с помощью теневой карты , так как выглядят размытыми .** 

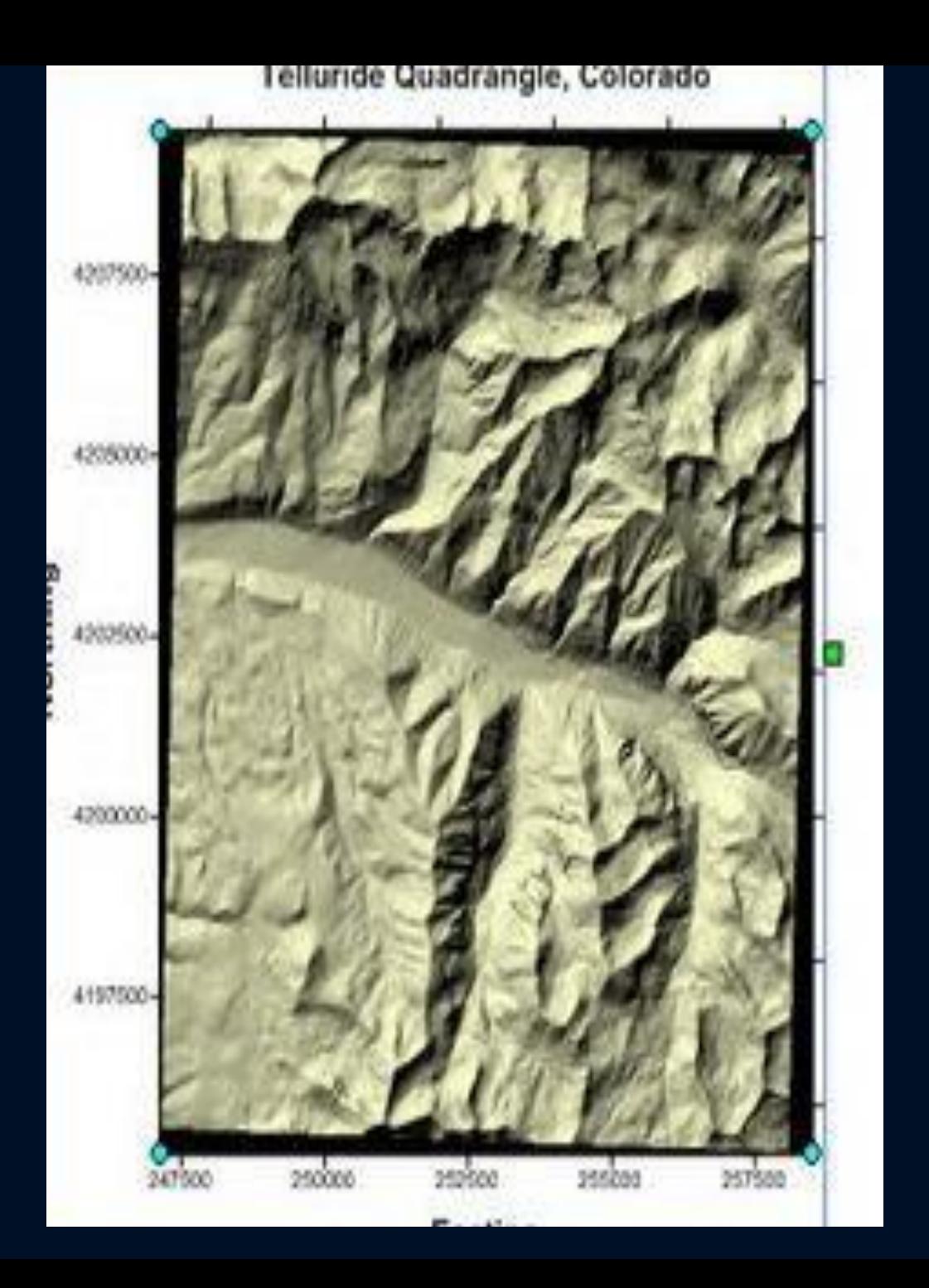

**Образная карта – это растровая карта, основанная на сеточном файле. Эта карта представляет значения Z с помощью специфических цветов. Бланкированные области показываются отдельным цветом. Для определения палитры используется диалоговое окно Color Spectrum. В этом файле положение узловых точек сохраняется в виде процентного соотношения диапазон значений Z. Впоследствии файл цветового спектра может быть использован для любой другой карты .** 

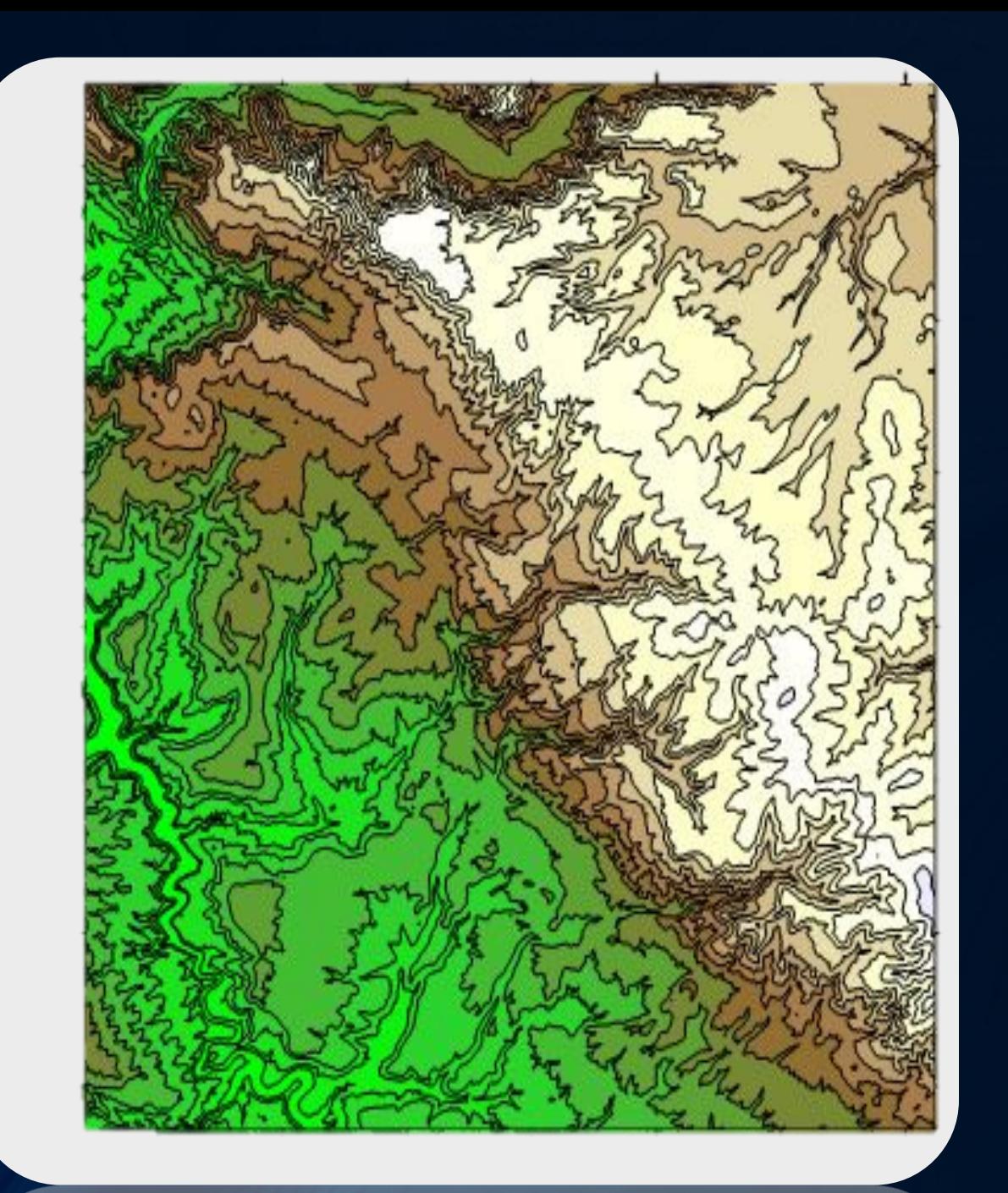

# *Построение векторной карты*

**Векторная карта изображает направление и скорость уменьшения значения Z. С помощью стрелок на векторной карте показывается направление вниз. Причём длина стрелок соответствует величине (крутизне) наклона.** 

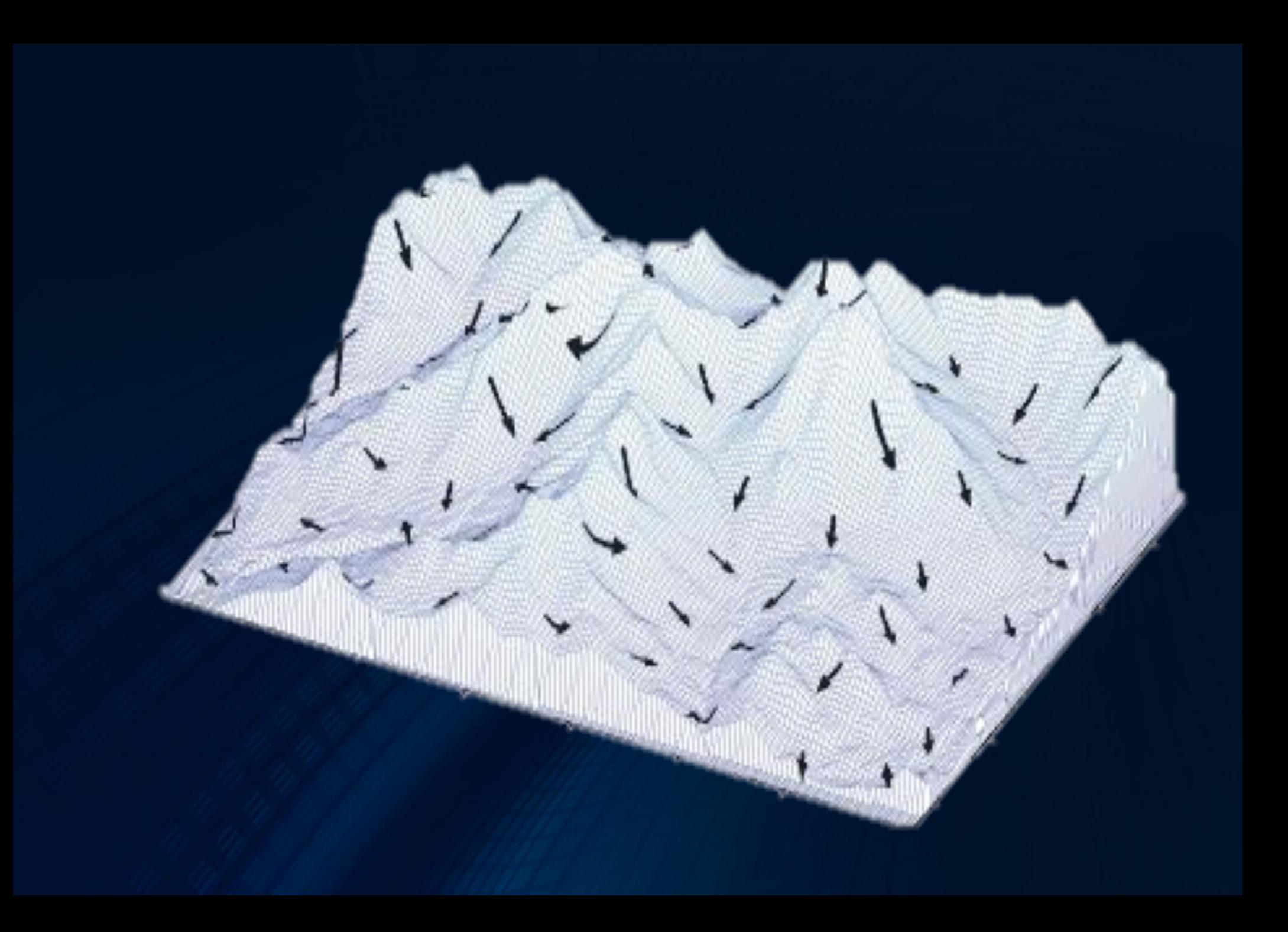

### **Оцифровка растровых карт**

**В Surfer предусмотрена возможность снимать значения X и Y координат в произвольных точках как построенных сеточных карт, так и импортированных извне растровых изображений. Этот процесс называется** *оцифровка (Digitizing).*  **Чаще всего её применяют для перевода в электронную форму старых отсканированных растровых карт. Импорт подобных карт для последующей оцифровки выполняется с помощью создания карты- основы.** 

### **Построение сетки**

*Построение сети* **– это создание регулярного массива значений Z – координат узловых точек по нерегулярному массиву (X, Y, Z) - координат исходных точек. Термин «нерегулярный массив координат» означает, что X, Y - координаты точек данных распределены по области карты неравномерно.** 

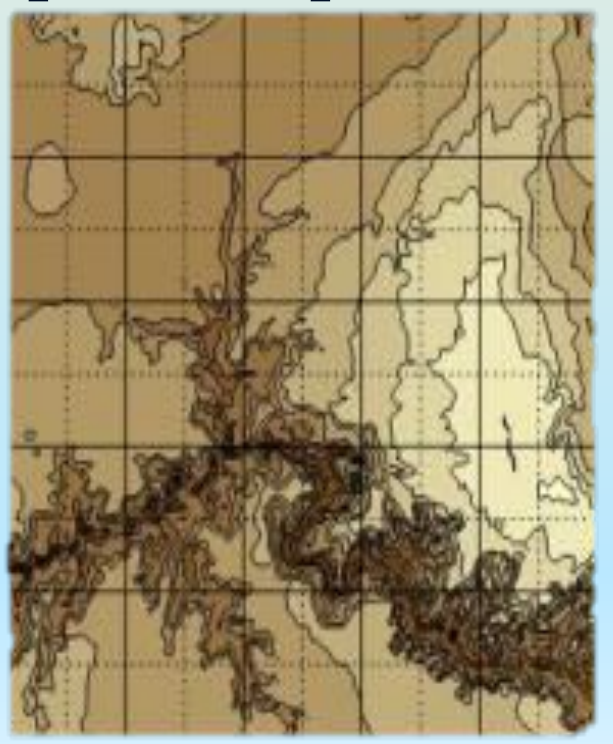

Программа Surfer предоставляет **пользователю** *несколько методов построения регулярных сетей***.** 

Каждый из этих методов использует свою **процедуру интерполяции данных, поэтому сети, построенные по вашим данным с помощью различных методов, могут несколько отличаться друг от друга.** 

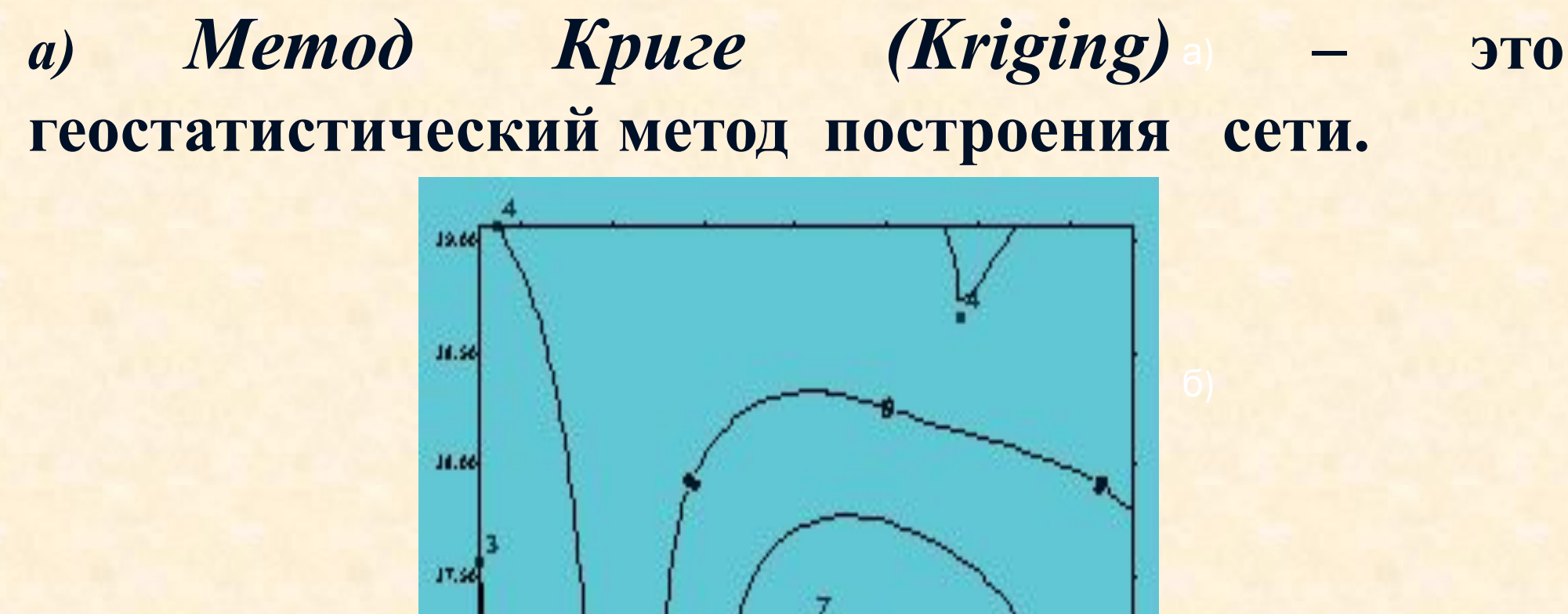

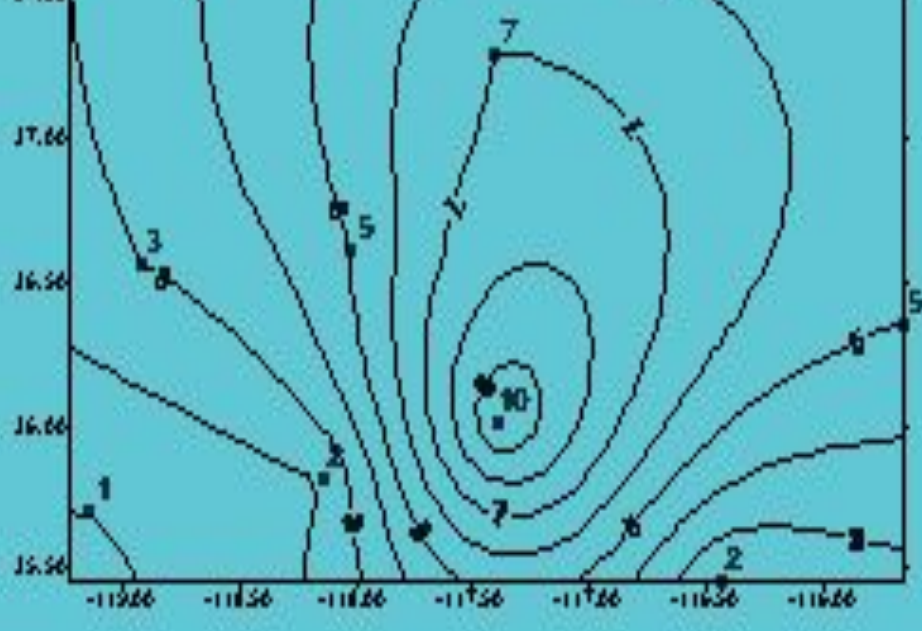

Метод радиальных базисных функций (Radial *Basis Functions)* **многими авторами рассматривается как наилучший метод с точки зрения построения гладкой поверхности, проходящей через экспериментальные точки.** 

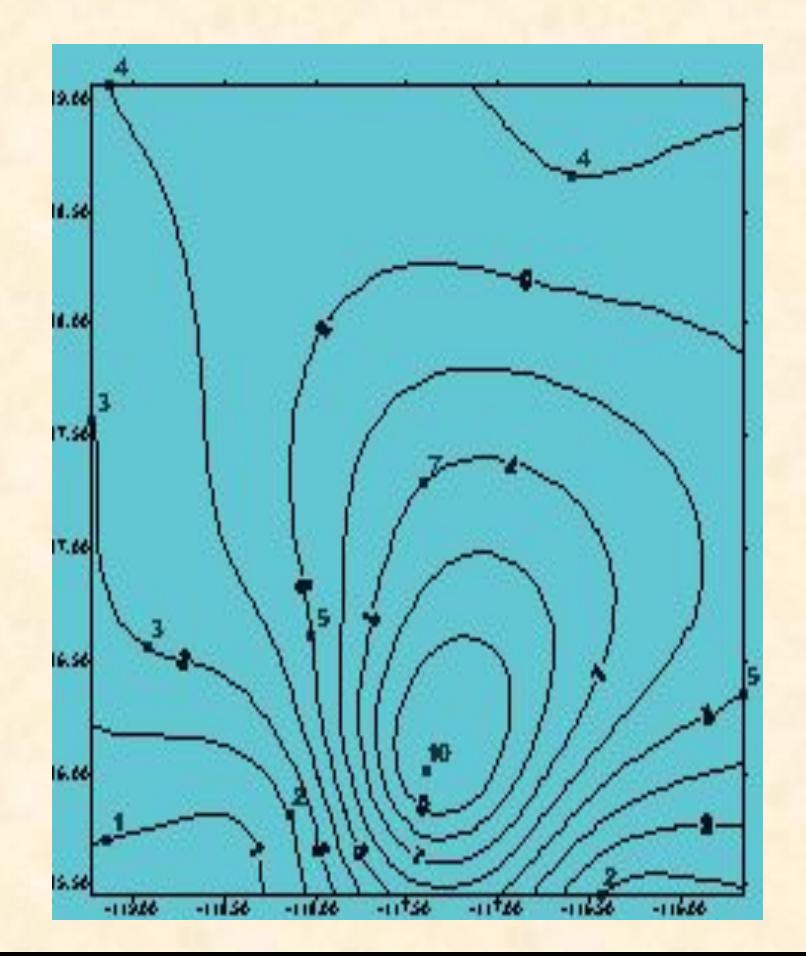

# *Триангуляция с линейной интерполяцией*  а) *(Triangulation with Linear Interpolation)*

**Исходные точки данных соединяются таким образом, что результирующая поверхность покрывается «лоскутным**  одеялом» из граней треугольников. При этом ни одна из **сторон треугольника не пересекается сторонами других треугольников. Каждый треугольник определяется тремя исходными экспериментальными точками. Значения функции в узлах регулярной сети, попадающих внутрь**  этого треугольника, принадлежат плоскости, проходящей **через вершины треугольника.** 

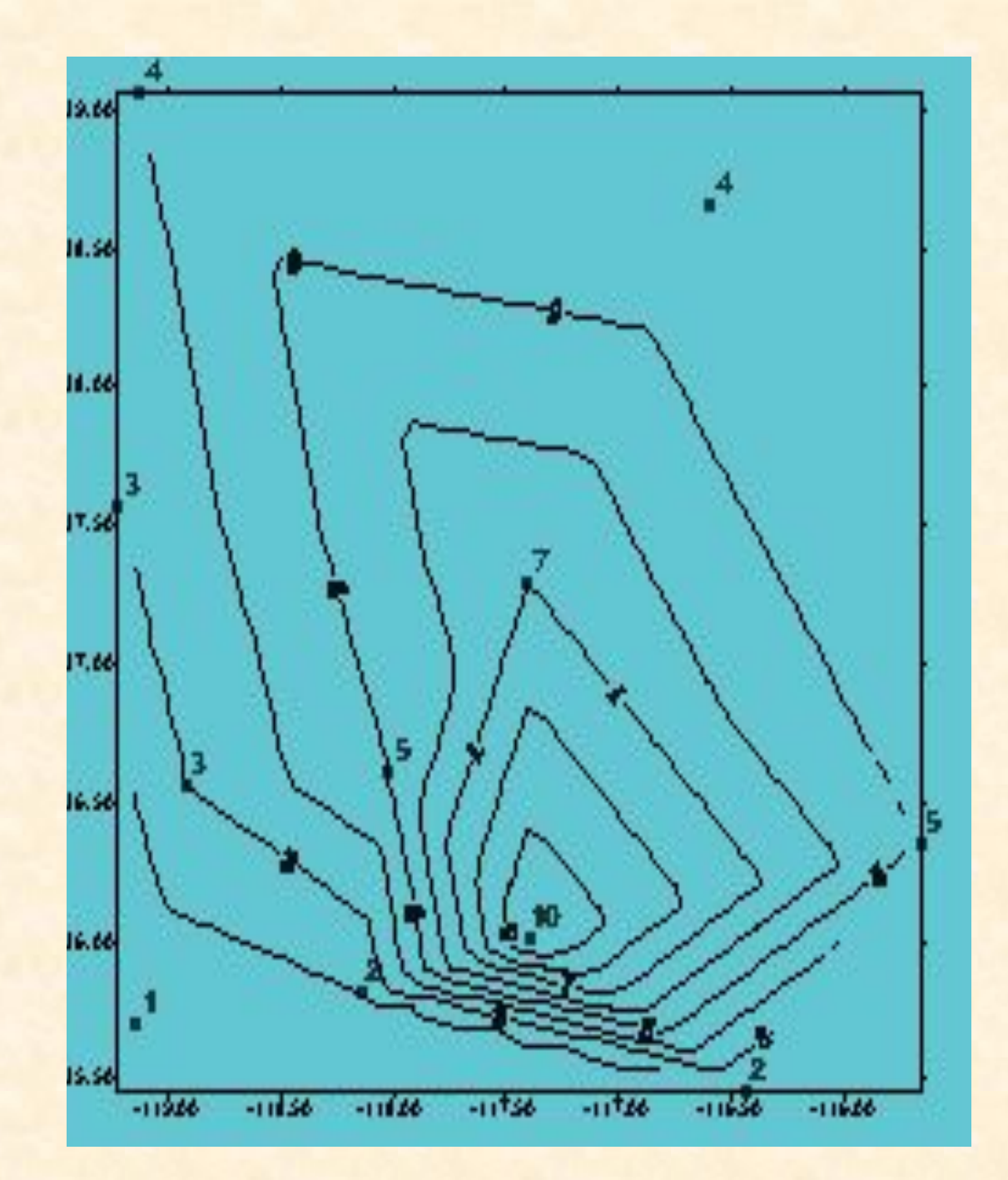

*Метод построения сеточной функции Inverse Distance to a Power (Степень обратного расстояния)* **основан на вычислении весовых коэффициентов, с помощью которых взвешиваются значения экспериментальных Z-значений в точках наблюдений при построении интерполяционной функции. Вес, присвоенный отдельной точке данных при вычислении узла сети, пропорционален заданной степени (power) обратного расстояния от точки наблюдения до узла сети.** 

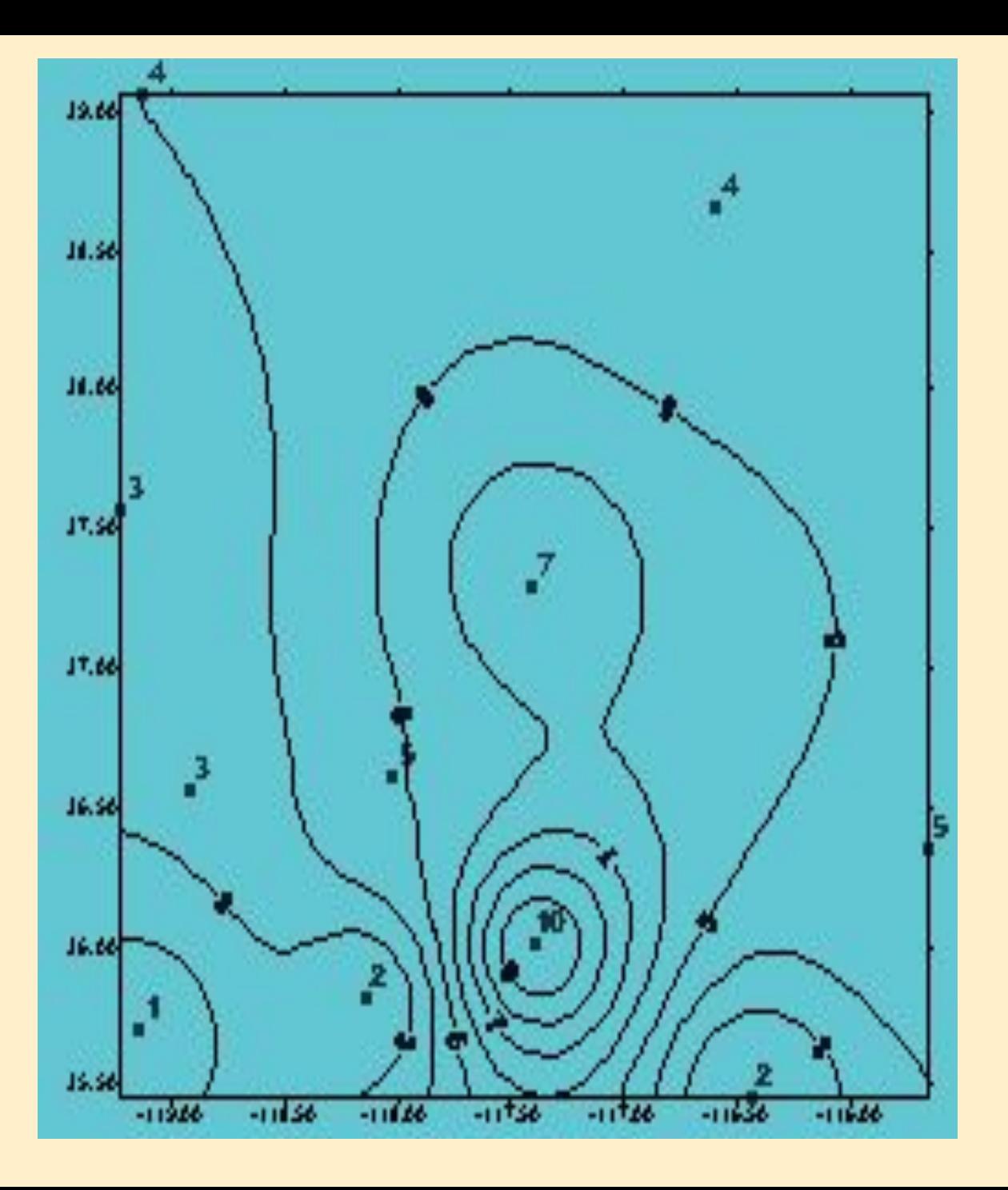

*Метод Minimum Curvature (Минимальной кривизны)* **широко используется в науках о земле. Поверхность, построенная с помощью этого метода, аналогична тонкой упругой пленке , проходящей через все экспериментальные точки данных с минимальным числом изгибов.** 

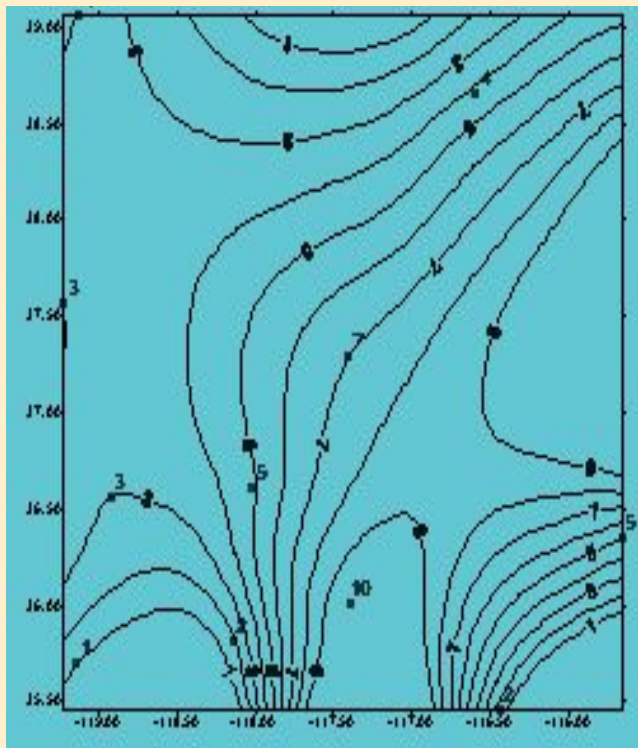

# *Метод Polynomial Regression (Полиномиальной регрессии)* **используется для выделения больших трендов и структур в данных.** 14.6

*Модифицированный метод Шепарда (Modified Shepard's Method)* **Он использует обратные расстояния при вычислении весовых коэффициентов, с помощью которых взвешиваются значения экспериментальных Zзначений в точках наблюдений. Отличие состоит в том , что при построении интерполяционной функции в локальных областях используется метод наименьших квадратов, что уменьшает появление на сгенеривованной поверхности структур типа « бычий глаз ».** 

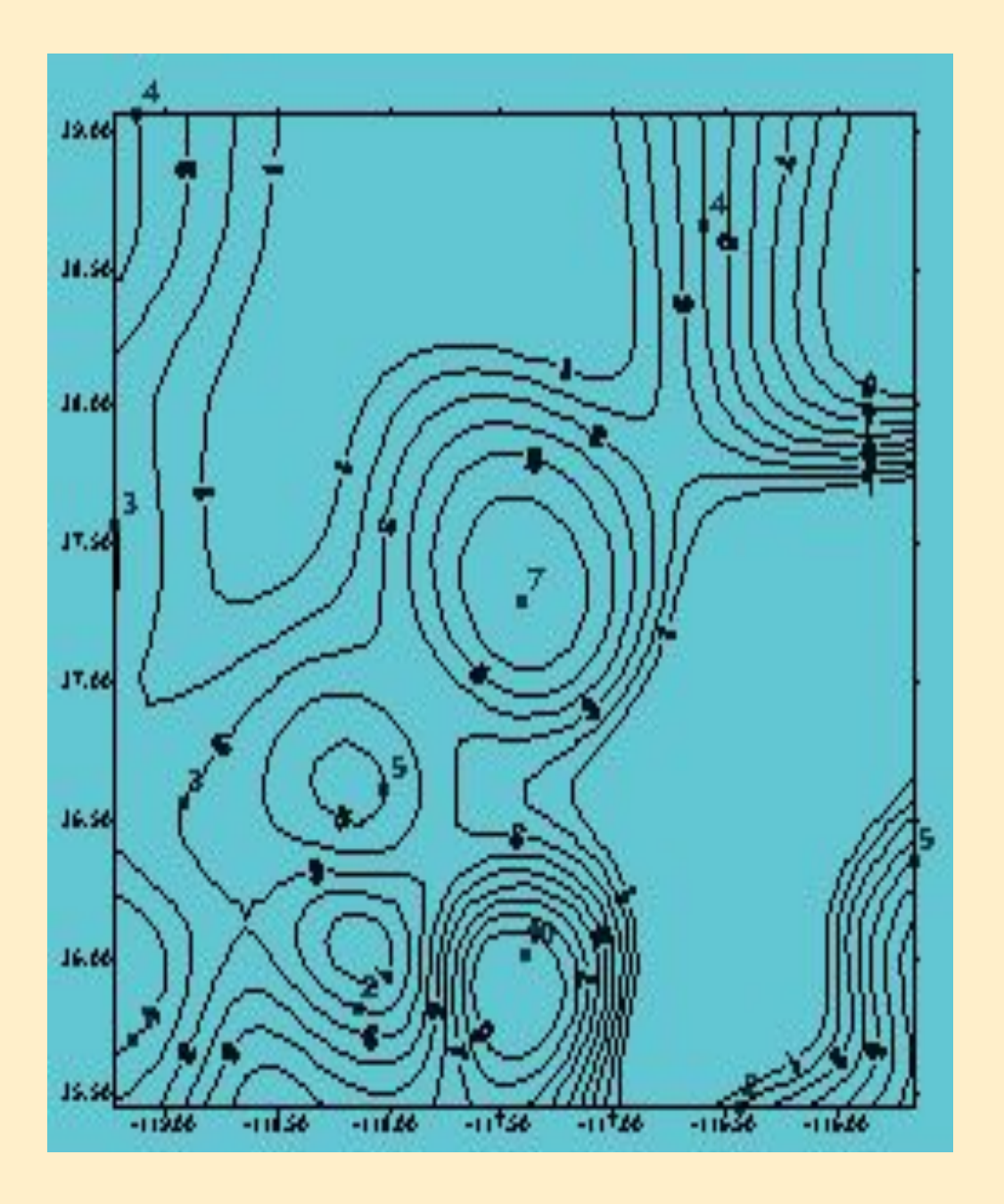

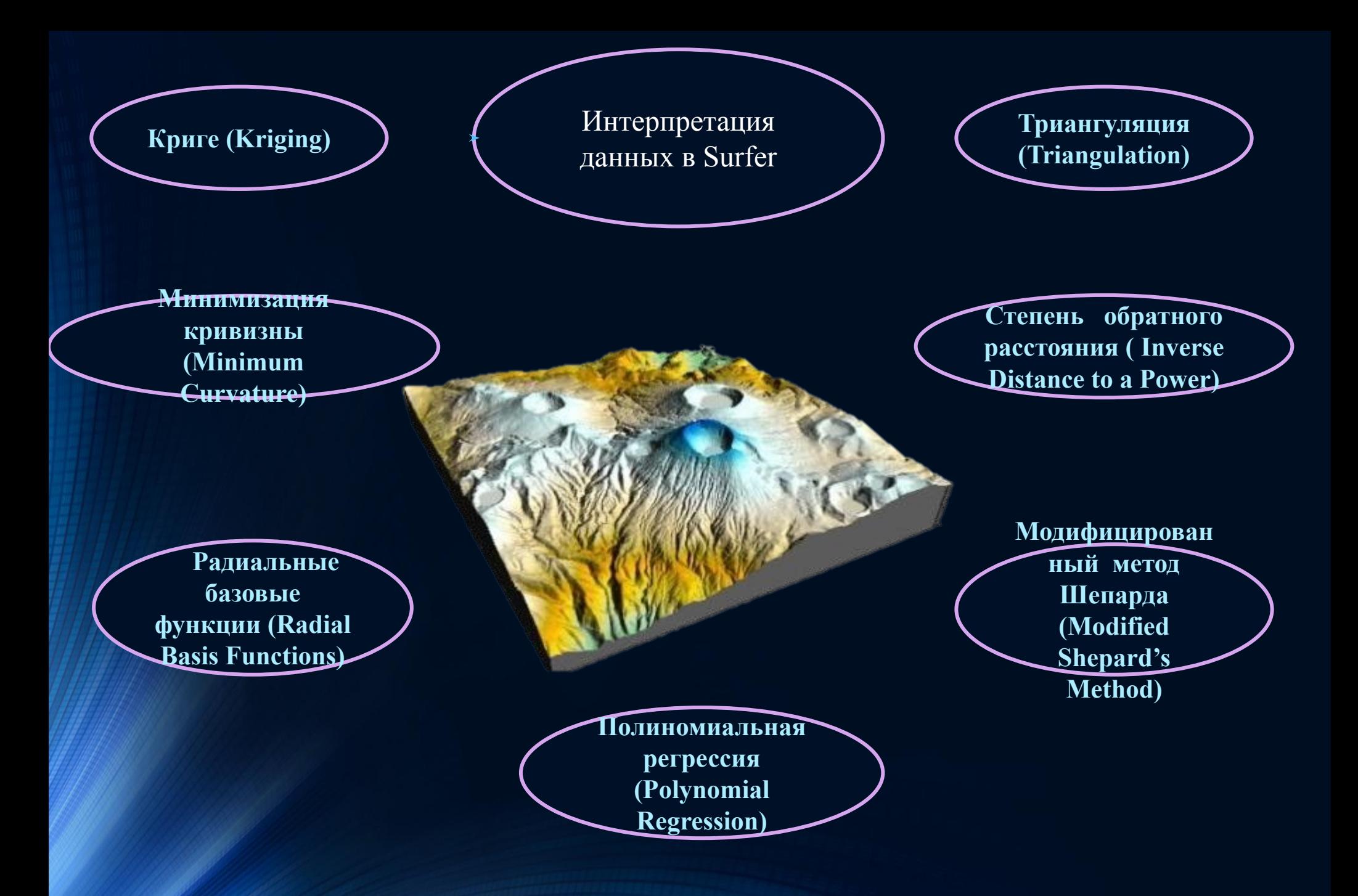

**В Surfer реализован большой набор дополнительных средств преобразования поверхностей и различных операций с ними:**

- **вычисление объема между двумя поверхностями;**
- **переход от одной регулярной сетки к другой ;**
- **преобразование поверхности с помощью математических операций с матрицами ;**
- **рассечение поверхности (расчет профиля);**
- **вычисление площади поверхности;**
- **сглаживание поверхностей с использованием матричных**

**или сплайн -методов;** 

**– преобразование форматов файлов и др.**

### **Функции сеточного файла**

### **• Сглаживание сетки**

**Сглаживание сеточного файла используется для того, чтобы сгладить углы на линиях контуров и многогранные блоки на графиках поверхностей, а также подавить нежелательные «шумы» и «дребезг» исходного сеточного файла.** 

#### **• Построение сетки по функции**

 **Команда Grid/Function ( Функция) позволяет сгенерировать сеточный файл для любой функции двух переменных вида z = f ( y, x). В правую часть уравнения могут входить арифметические операции и математические функции, встроенные в Surfer.**

### **• Математические преобразования**

 **Команда Grid/ Math позволяет сгенерировать сеточный файл, значения которого вычисляются по значениям Z - координат узлов двух других сеточных файлов с помощью математических операций и функций . Файлы, участвующие в перациях, должны иметь одинаковое число узлов и одинаковые X-, Y-координаты соответствующих узлов.** 

#### **• Математические исчисления**

**Команда Grid/Calculus предоставляет набор инструментов для интерпретации сеточных файлов. Сеточные исчисления могут помочь определить такие числовые характеристики сетки, которые не являются вполне очевидными на контурной карте, построенной по этой сетке.** 

### **• Бланкирование сетки**

 *Бланкирование* **– это удаления изолиний и (или) заливки из каких-то областей карты. Скрываемые участки карты называются бланковыми. При построении карт изолиний бланковые участки сеточного файла остаются пустыми.**

**• Построение линий профиля Линии профиля получаются при сечении поверхности вертикальным разрезом , проведенным вдоль заданной линии.** 

# **3.Основы работы в Surfer**

**При первом запуске Surfer автоматически создаётся новое пустое окно плот - документа Plot1. Окно плот - документа является тем рабочим пространством, внутри которого можно создавать сеточные файлы и карты, сопровождать их подписями и простыми графическими объектами (полигонами, прямоугольниками, эллипсами, символами и т. п**

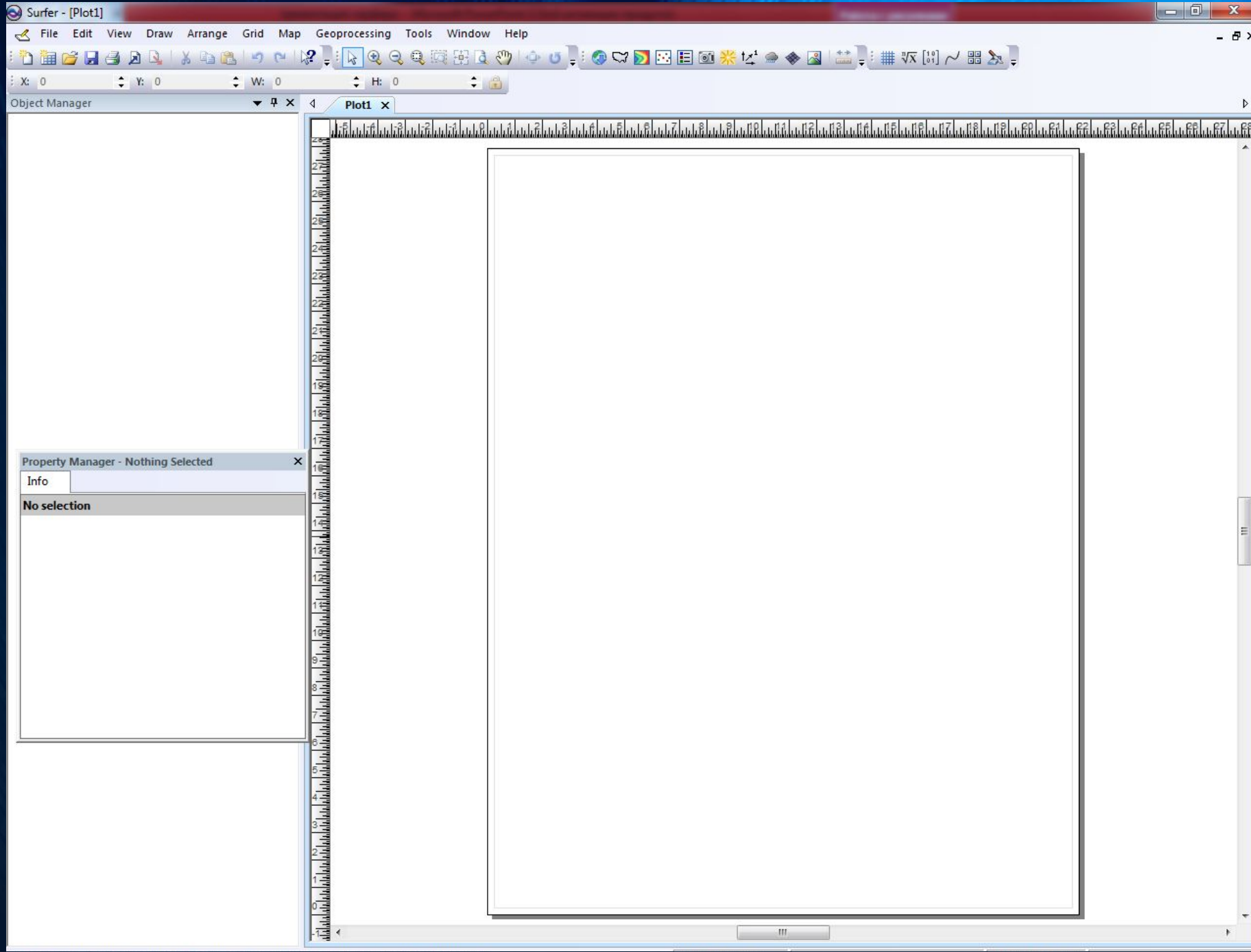

### **Вид окна Surfer при первом запуске в режиме плот-документа:**

- **1 заголовок с именем плот-документа ;**
- **2 главное меню;**
- **панели инструментов:**
- **3 «главная» (Main),**
- **4 «рисование» (Drawing),**
- **5 «карта» (Map);**
- **управляющие линейки (Rulers):**
- **6 горизонтальная ,**
- **7 вертикальная ;**
- **8 печатная страница;**
- **9 непечатаемое рабочее пространство;**

**полоски прокрутки :**  10 – вертикальная, **11 – горизонтальная ; 12 – строка состояния (Status Bar); 13 – менеджер объектов (Object Manager)** 

### *Главное меню* **содержит следующие пункты:**

*File (Файл)* **– команды для открытия и сохранения файлов, печати карт, изменения параметров печати и создания новых документов;**  *Edit (Правка)* – **команды для работы с буфером обмена и вспомогательные команды редактирования объектов;**  *View (Вид)* **– команды, контролирующие внешний вид текущего окна документа;** *Draw (Рисование)* **– команды для создания текстовых блоков, полигонов, полилиний символов и фигур;**  *Arrange (Выравнивание)* **– команды, контролирующие порядок и ориентацию объектов;** 

*Grid (Сетка)* **– команды для создания и модификации сеточных файлов;** 

*Map (Карта)* **– команды для создания и модификации карт;**  *Window (Окно)* **– команды для управления дочерними окнами;**  *Help (Справка)* **– обеспечивает доступ к справочной службе.** 

**Когда активно окно плот - документа, в главном окне Surfer имеется три панели инструментов:** 

*Главная (Main)* || В 2 ⊞ Ш ⊕ | ∦ № Ш Н И

*Рисование (Drawing)*

*Карта (Map)*

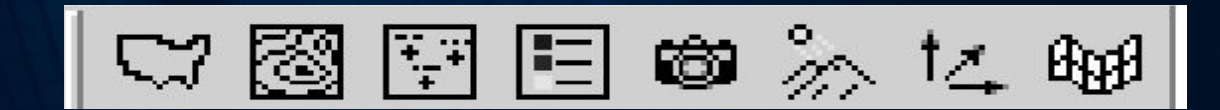

**При построении поверхности в основе работы Surfer лежат следующие принципы:** 

**1) получение изображения путем наложения нескольких прозрачных и непрозрачных графических слоев;** 

**2) импорт готовых изображений , в том числе полученных в других приложениях ;** 

**3) использование специальных инструментов рисования, а также нанесение текстовой информации и формул для создания новых и редактирования старых изо**